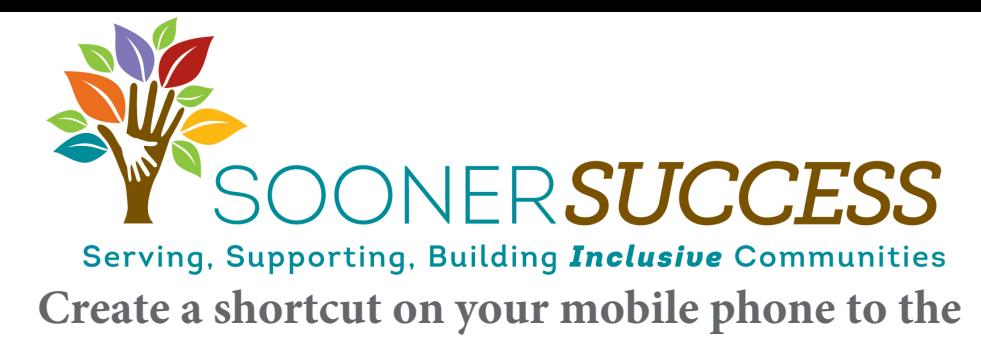

## **Sooner SUCCESS Supporting Parents with Disabilities - Desk**

# **Reference Guide for Child Welfare Professionals**

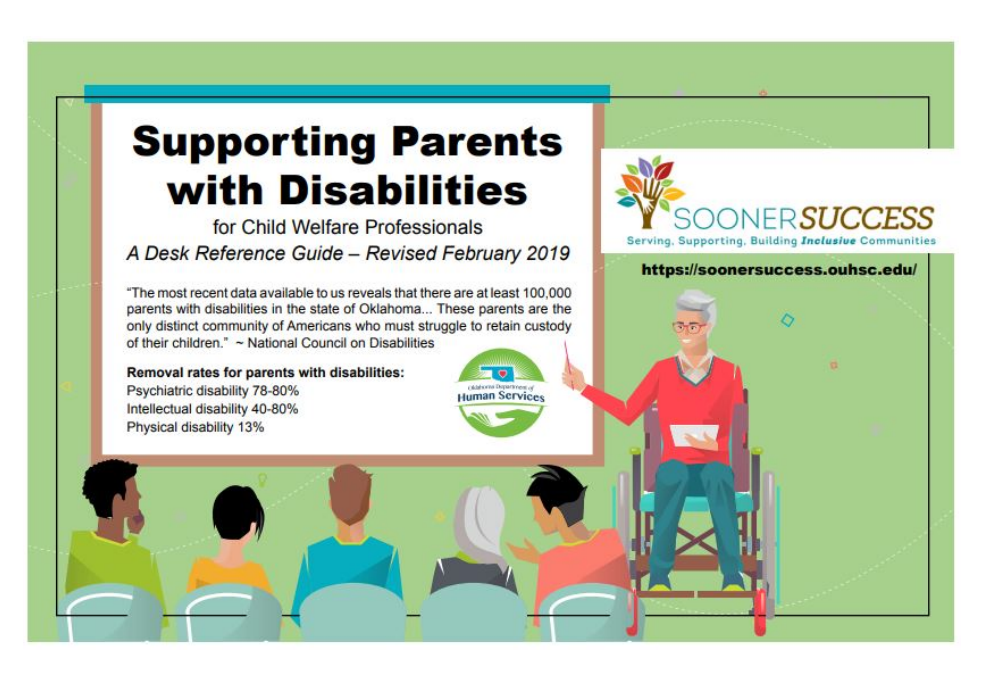

**This resource works on smart phones, tablets, or desktop computers. No download from an app store is needed to load the page on your phone home screen! You will simply add the link to your home screen.** 

## **Here's how to add the link to your home screen:**

### **iPhone, iPad, & iPod Touch Users:**

Launch the Safari browser on your device and type [https://soonersuccess.ouhsc.edu/](https://soonersuccess.ouhsc.edu/Services-Programs/Supporting-Parents-with-Disabilities) [Services-Programs/Supporting-Parents-with-](https://soonersuccess.ouhsc.edu/Services-Programs/Supporting-Parents-with-Disabilities)[Disabilities](https://soonersuccess.ouhsc.edu/Services-Programs/Supporting-Parents-with-Disabilities) in your address bar (or click link). Click on Supporting Parents with Disabilities: A Desk Reference for Child Welfare Professionals. Once on the page, tap the share button (that's the rectangle with an arrow pointing upward). Choose "add to home screen icon" in the share menu and then tap the add button. Safari will add this shortcut to your home screen with your other apps. Tap the icon and it will load the website.

### **Android Users:**

Launch Chrome for Android and type [https://soonersuccess.ouhsc.edu/Services-](https://soonersuccess.ouhsc.edu/Services-Programs/Supporting-Parents-with-Disabilities)[Programs/Supporting-Parents-with-](https://soonersuccess.ouhsc.edu/Services-Programs/Supporting-Parents-with-Disabilities)[Disabilities in](https://soonersuccess.ouhsc.edu/Services-Programs/Supporting-Parents-with-Disabilities) your address bar (or click link). Click on Supporting Parents with Disabilities: A Desk Reference for Child Welfare Professionals. Tap the menu button (the 3 buttons) and tap add to home screen. Chrome will add this shortcut to your home screen, with your other apps. Tap the icon and it will load the website.